# Kansalaisen sähköinen ajanvaraus – Koronavirusrokote 1. 2. 3. ja 4. rokoteannos

21.1.2022

## Koronarokotus kaikille 12 vuotta täyttäneille

Kaikki 12 vuotta täyttäneet ja sitä vanhemmat voivat varata ajan koronavirusrokotusta varten. Rokottaminen koostuu kahdesta, kolmesta tai neljästä rokoteannoksesta.

Suosittelemme sähköistä ajanvarausta. Jos sähköisen ajanvarauksen käyttö ei ole mahdollista, varaa aika puhelimitse omasta sotekeskuksestasi. Rokotuksen voi hakea myös walk-in-pisteistä ilman ajanvarausta. Sähköinen ajanvaraus toisen henkilön puolesta on mahdollista puolesta-asioinnin kautta. Jos sinulla on voimassa turvakielto väestörekisteritiedoissa, ei eAsiointi eikä sähköinen ajanvaraus ole mahdollista.

Toisena rokoteannoksena annetaan samaa rokotetta, jota olet saanut 1. rokotuskerralla. Käytössä ovat mRNA-rokotteet Biontech-Pfizerin Comirnaty ja Modernan Spikevax.

Kolmantena tai neljäntenä annoksena annetaan Biontech-Pfizerin Comirnaty-rokotetta tai Modernan Spikevax-rokotetta. Rokotteet ovat samanlaisia tehon ja haittavaikutusten suhteen ja rokotteiden ns. ristiinkäyttö on mahdollista. Siten rokotuspisteellä saatetaan tarjota eri valmistetta kuin mitä olet saanut edellisillä rokotuskierroksilla.

Jos olet aikaisemmin saanut Astra Zenecan rokotetta. 2., 3. tai 4. rokoteannos on mRNA-rokotetta tai Janssenin rokotetta. Jos mRNA-rokote ei sovi terveydellisen esteen vuoksi, annetaan Janssenin rokotetta.

Ajanvaraus koronarokotukseen 12 vuotta täyttäneille

Valitse tunnistautumistapasi ja tunnistaudu palveluun

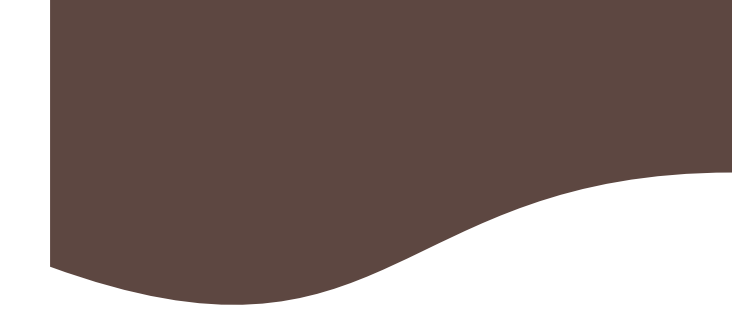

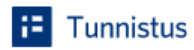

## Olet tunnistautumassa palveluun Ajanvaraus ja palvelunhallinta (AVPH)

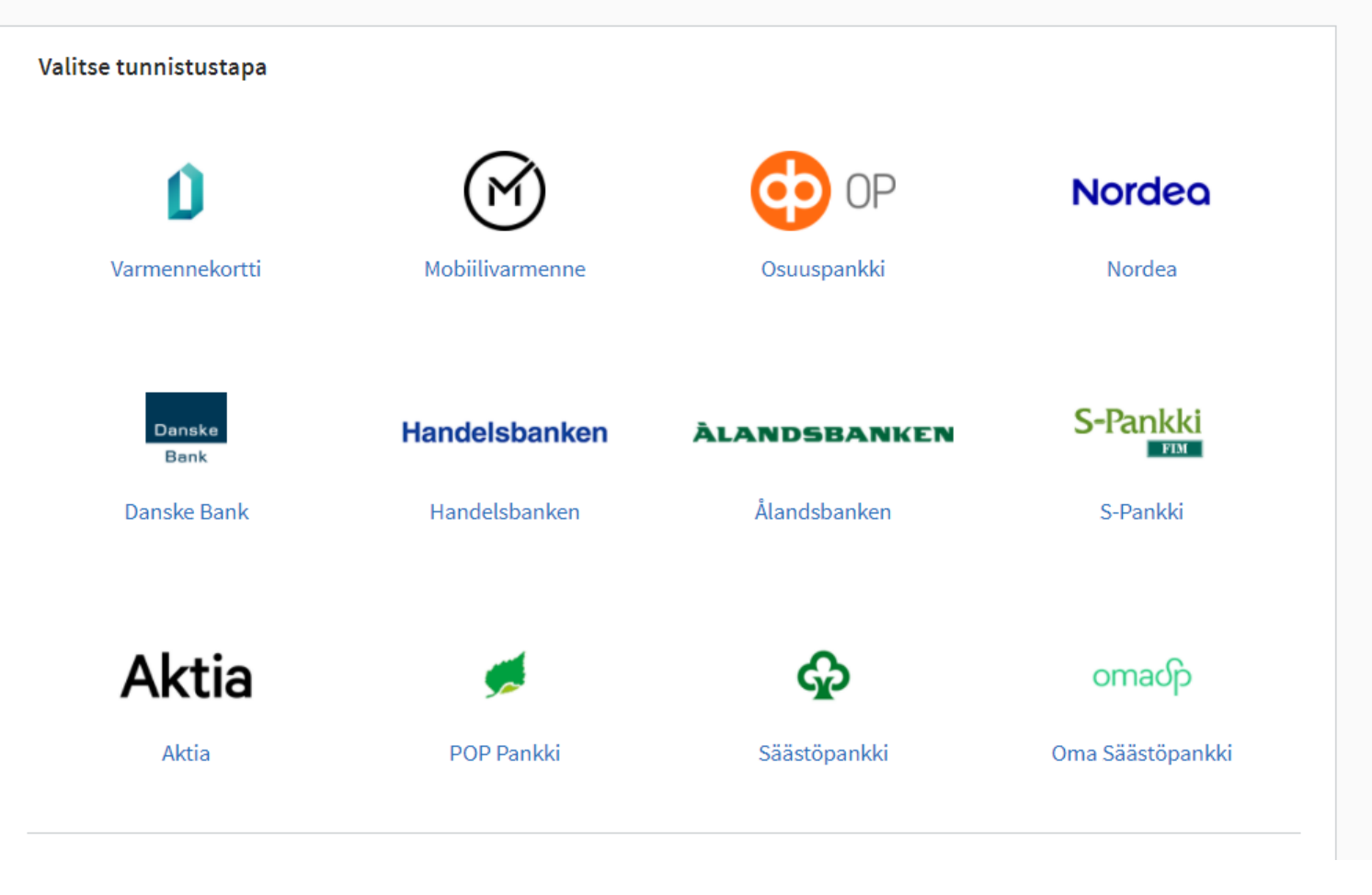

# Jatka palveluun

Olet tunnistautumassa pal CGI Ajanvara

Tunnistautumisen yhtey

Henkilötunnus: Sukunimi:

**Etunimet:** 

Kotikunta:

Lähiosoite:

Jatka palveluun

# Tulet sivulle, josta valitse Koronavirusrokotus

## Alueen avoimet palvelut

Voit varata ajan alueesi avoimiin palveluihin. Tarkista palvelukuvauksesta tarkemmat ohjeistukset.

## Valitse minkä ryhmän palvelua etsit

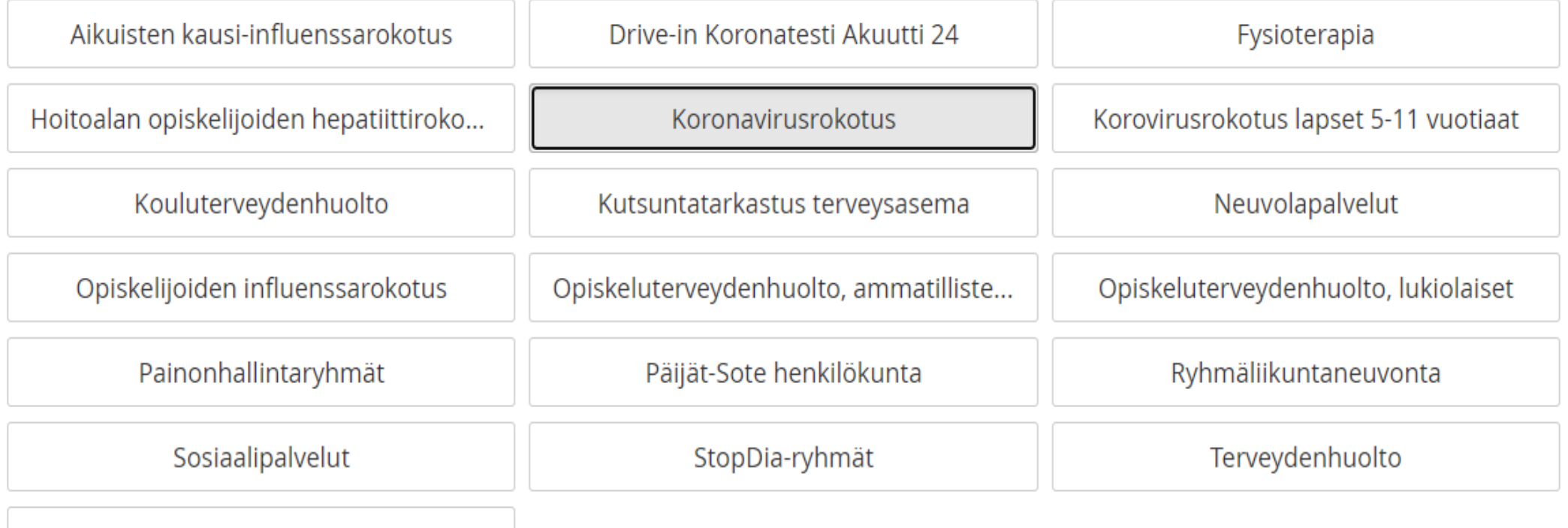

Tulppa avo-kuntoutusryhmät

## Lue ohje<br>Siirry varaamaan aika

### **KORONAVIRUSROKOTUS**

#### (C) Koronavirusrokote, 12-vuotta täyttäneet

Koronavirusrokote, 1., 2., 3. ja 4. rokoteannos Kaikki 12 vuotta täyttäneet ja sitä vanhemmat voivat varata ajan koronavirusrokotusta varten.

Rokottaminen koostuu kahdesta, kolmesta tai neljästä rokoteannoksesta.

 $6/9$ 

2. koronarokotuksen

saa, kun ensimmäisestä annoksesta on vähintään 6 viikkoa.

3. koronarokotuksen saavat:

· Kaikki 18 vuotta täyttäneet, kun toisesta annoksesta on kulunut vähintään 3 kuukautta.

• Voimakkaasti immuunipuutteiset 12 vuotta täyttäneet, kun toisen annoksen ottamisesta on kulunut vähintään 2 kuukautta.

· Suositus 3. annoksista koskee myös alle 30-vuotiaita miehiä, joille kolmantena rokoteannoksena annetaan ainoastaan Biontech-Pfizerin Comirnaty-rokotetta.

4. koronarokotuksen

saavat 12 vuotta täyttäneet voimakkaasti immuunipuutteiset, kun kolmannesta rokoteannoksesta on kulunut 3-4 kuukautta. Katso THL:n listaus riskiryhmistä https://thl.fi/fi/web/infektiotaudit-jarokotukset/ajankohtaista/ajankohtaista-koronaviruksesta-covid-19/rokotteetja-koronavirus/oma-koronarokotus-miten-miksi-ja-milloin-

Rokotusoikeus ja annosvälin toteutuminen tarkistetaan rokotuspisteellä. Asiointia nopeuttaa, jos sinulla on puhelimessasi tai tulostettuna Omakannan rokotustodistus. Ota mukaan myös henkilöllisyystodistuksesi (myös ajokortti tai Kela-kortti käyvät).

#### Siirry varaamaan aika >

Paina Etsi vapaita aikoja ja sinulle avautuu valikko 1. valitse asiointipiste, jonne haluat ajanvarauksen tehdä 2. tarkastele ja selaa vastaanottajavalikosta ajanvarauskirjat, josta löytyy vapaita aikoja. 3. Valitse sinulle sopiva aika ja varaa aika. 4. Tulet vielä sivulle, jossa vahvistat varauksesi. Näin rokotteen ajanvaraus on tehty onnistuneesti.

#### Hae aikoja Vapaat ajat 27.09.2021 Asiointipiste Lahti, Kauppakeskus Trio  $\checkmark$ KIO Ajanvarauskirja 3 Valitse aika 12:30 Asiointipiste: Vastaanottaja 5 min Lahti, Kauppakeskus Trio Vapaudenkatu17 C, pohjakerros Ajanvarauskirja 3  $\checkmark$ 15140 Lahti Näytä ajat päivältä syyskuu 2021 Klo Ajanvarauskirja 3 Valitse aika 12:35 Asiointipiste: ma ti ke to pe la su vk 5 min Lahti, Kauppakeskus Trio Vapaudenkatu17 C, pohjakerros 35 30 31 1 2 3 4 5 15140 Lahti  $36$ 10 11 12 -6  $7$ 8 - 9  $37<sup>1</sup>$ 13 14 15 16 17 18 19 Klo Ajanvarauskirja 3 Valitse aika 12:40 Asiointipiste: 38 20 21 22 23 24 25 26 5 min Lahti, Kauppakeskus Trio Vapaudenkatu17 C, pohjakerros 39 27 28 29 30  $1 \quad 2 \quad 3$ 15140 Lahti Näytä ajat Klo Ajanvarauskirja 3 Valitse aika Koko päivä 12:45 Asiointipiste: 5 min Lahti, Kauppakeskus Trio 12:30-13:00 13:00-13:30 13:30-14:00 Vapaudenkatu17 C, pohjakerros 15140 Lahti 14:00-14:30 14:30-15:00 15:00-15:30 15:30-16:00 Ajanvarauskirja 3 Klo Valitse aika 12:50 Ohjeita ajanvaraukseen Asiointipiste: 5 min Lahti, Kauppakeskus Trio Ota kelakortti tai henkilöllisyystodistus mukaan. Vapaudenkatu17 C, pohjakerros Ethän tule rokotukselle, jos sinulla on hengitystie-15140 Lahti tai vatsaoireita tai kuumetta. Klo Ajanvarauskirja 3 Valitse aika 12:55 Asiointipiste: 5 min Lahti, Kauppakeskus Trio Vapaudenkatu17 C, pohjakerros 15140 Lahti

Varaa aika tapahtumalle:

## Jos aikoja ei löydy, tällöin vapaita aikoja ei ole eikä aikoja ole saatavilla myöskään puhelimitse.

## Varaa aika tapahtumalle:

## Hae aikoja

### Asiointipiste

PHHYKY, Harjun Terveys, litin sote-keskus  $\checkmark$ 

#### Vastaanottaja

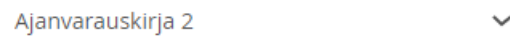

#### Näytä ajat päivältä

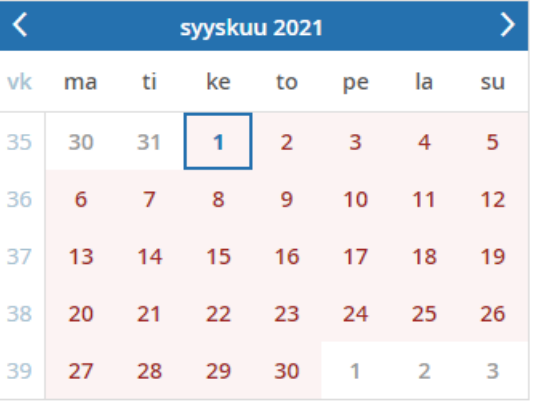

### Ohjeita ajanvaraukseen

Ota kelakortti tai henkilöllisyystodistus mukaan. Ethän tule rokotukselle, jos sinulla on hengitystietai vatsaoireita tai kuumetta.

## $8/9$

## Sopivia aikoja ei löydy

(i) Sopivia aikoja ei tällä hetk toisena päivänä tai ota yhteyttä

## Varaamasi rokotteen ja ajanvarauksesi näkyy etusivulla kohdassa Ajanvaraukseni

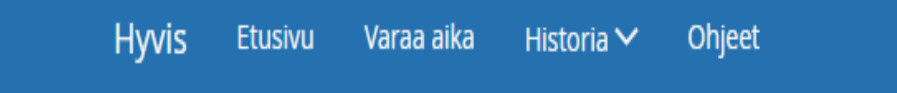

Ü HUOMI Jos vapaita aikoja koronarokotuksiin ei löydy, kokeile uudelleer kun rokotteita saadaan, tämän vuoksi ei ole tarvetta olla yhteydessä puh-

Ajanvaraukseni

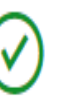

## Ajanvaraukseni kohdassa näkyy

- Rokotuksen aika
- Kohdasta *katso valmistautumisohjeet* klikkaamalla pääset peruuttamaan varaamasi ajat.